# Company > Billing & Payment

| Table of Contents | -;- |
|-------------------|-----|
|                   |     |
|                   |     |
|                   |     |
|                   |     |
|                   |     |
|                   |     |
|                   |     |
|                   |     |
|                   |     |
|                   |     |
|                   |     |
|                   |     |
|                   |     |
|                   |     |
|                   |     |
|                   |     |
|                   |     |
|                   |     |
|                   |     |
|                   |     |
|                   |     |
|                   |     |
|                   |     |
|                   |     |
|                   |     |
|                   |     |
|                   |     |
|                   |     |
|                   |     |

- 1 Invoice and Charge Options
  2 Invoice Customization
  2.1 Basic Options
  2.2 Cache
  2.3 Look and Feel
  3 Invoice Delivery
  3.1 Basic Options
  3.2 InterFax
  3.3 PostalMethods
  4 Accepted Payment Types
  5 Payment Due Notices
  6 Coupons

- 6 Coupons
   6.1 Creating Coupons
   6.2 Term Limitations

# Invoice and Charge Options

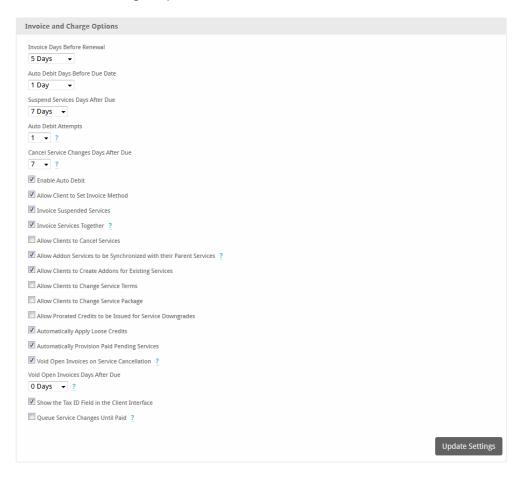

| Option                                                  | Description                                                                                                    |
|---------------------------------------------------------|----------------------------------------------------------------------------------------------------|
| Invoice Days Before Renewal                             | The number of days before a service or recurring invoice renews to generate an invoice.                                                             |
| Auto Debit Days Before Due Date                         | The number of days before an invoice is due to auto debit the clients default payment account (if the client is configured for auto debit).         |
| Suspend Services Days After Due                         | The number of days to wait after an invoice for a service has been past due before suspending the service.                                          |
| Auto Debit Attempts                                     | The number of attempts and failures to process a payment account before that payment account is disabled from being automatically debited.          |
|                                                         | If a payment account is disabled from being auto debited a note will be created on the client's account stating such.                               |
| Cancel Service Changes Days After Due (v3. 5.0)         | The number of days after a queued service change (e.g. upgrade) has been unpaid at which time it will be canceled and the associated invoice voided |
| Enable Auto Debit                                       | Enables autodebiting of a client when payment is due                                                                                                |
| Allow Client to Set Invoice Method                      | Check to allow the client to choose which method of invoice delivery they prefer (e.g. Paper or Email).                                             |
| Invoice Suspended Service                               | Check to continuing invoicing suspended services.                                                                                                   |
| Invoice Services Together (v3.6.0)                      | Creates a single invoice for services that renew on the same day for a client, or (if false) a separate invoice for each service.                   |
| Display the Service Date Range for Configurable Options | Check to include the service date range for each configurable option invoice line item.                                                             |

| Allow Clients to Cancel Services                                            | Check to allow clients to cancel their own services.                                                                                                    |
|-----------------------------------------------------------------------------|----------------------------------------------------------------------------------------------------|
| Allow Addon Services to be Synchronized with their Parent Services (v4.3.0) | Check to prorate newly-created addon services that match the parent's monthly or yearly terms to the parent's renew date.                                                          |
| Allow Clients to Create Addons for Existing Services                        | Check to allow clients to order addons for any of their services that support them.                                                                                                |
| Allow Clients to Change Service Terms                                       | Check to allow clients to change the term of recurring services.                                                                                                    |
| Allow Clients to Change Service Package (v3.3.0)                            | Check to allow clients to change the package of recurring services.                                                                                                    |
| Allow Prorated Credits to be Issued for Service Downgrades                  | Check to allow prorated credits for services, or service configurable options, that are downgraded                                                                                 |
| Automatically Apply Loose Credits                                           | Check to allow Blesta to automatically apply credits to open invoices (oldest invoices first).                                                                                     |
| Automatically Provision Paid Pending Services                               | Check to allow Blesta to automatically provision services that are both pending and have an invoice that has been paid.                                                            |
| Void Open Invoices on Service Cancellation                                  | Check to void associated open invoices when a service is cancelled. If the invoice has line items not associated wit the service, those that are will be removed from the invoice. |
| Void Open Invoices Days After Due                                           | Select the number of days after the invoice is due that it can be automatically voided.                                                                                            |
| Show the Tax ID Field in the Client Interface                               | Check to show the Tax ID field in the client interface                                                                                                    |
| Queue Service Changes Until Paid                                            | Check to queue service changes (i.e. upgrades/downgrades) and provision only after they have been paid. Otherwise, they will be provisioned immediately.                           |

# **Invoice Customization**

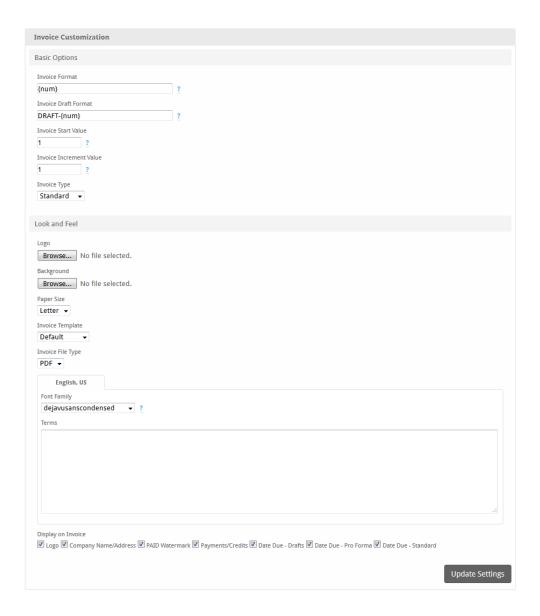

#### **Basic Options**

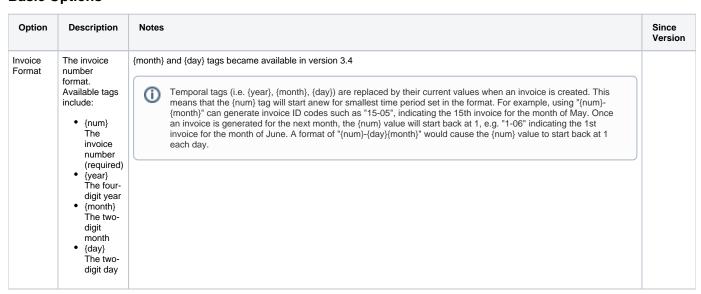

| Invoice<br>Draft<br>Format                | The invoice number format for draft invoices. Available tags include:  • {num} The invoice number (required) • {year} The four digit year • {month} The two-digit month • {day} The two-digit day | (month) and {day} tags became available in version 3.4  Temporal tags (i.e. {year}, {month}, {day}) are replaced by their current values when an invoice is created. This means that the {num} tag will start anew for smallest time period set in the format. For example, using "{num}-{month}" can generate invoice ID codes such as "15-05", indicating the 15th invoice for the month of May. Once an invoice is generated for the next month, the {num} value will start back at 1, e.g. "1-06" indicating the 1st invoice for the month of June. A format of "{num}-{day}{month}" would cause the {num} value to start back at 1 each day.  Changing this value after invoices have been generated will start the next invoice number at this start value plus the |     |
|-------------------------------------------|----------------------------------------------------------------------------------------------------|----------------------------------------------------------------------------------------------------|-----|
| Start<br>Value                            | number start value.                                                                                                    | increment value.                                                                                                    |     |
| Invoice<br>Increment<br>Value             | The invoice number increment value.                                                                                                    |                                                                                                    |     |
| Invoice<br>Type                           | The type of invoice that is created by default.                                                                                                    | Pro forma invoices change to Standard invoices after they have been paid and closed.                                                                                                    | 3.3 |
| Pro<br>Forma<br>Invoice<br>Format         | The pro forma invoice format. Available tags include:  • {num} The invoice number (required) • {year} The four-digit year • {month} The two-digit month • {day} The two-digit day                 | {month} and {day} tags became available in version 3.4  Temporal tags (i.e. {year}, {month}, {day}) are replaced by their current values when an invoice is created. This means that the {num} tag will start anew for smallest time period set in the format. For example, using "{num}-{month}" can generate invoice ID codes such as "15-05", indicating the 15th invoice for the month of May. Once an invoice is generated for the next month, the {num} value will start back at 1, e.g. "1-06" indicating the 1st invoice for the month of June. A format of "{num}-{day}{month}" would cause the {num} value to start back at 1 each day.                                                                                                    | 3.3 |
| Pro<br>Forma<br>Invoice<br>Start<br>Value | The pro forma invoice number start value.                                                                                                    |                                                                                                    | 3.3 |

# Cache

| Option                   | Description                                                                                         | Notes                                                           | Since<br>Version |
|--------------------------|----------------------------------------------------------------------------------------------------|-----------------------------------------------------------------|------------------|
| Invoice Cache<br>Method  | Whether to save a cached copy of each invoice on disk, and what format to save it in.               | Options: None, JSON, JSON + PDF                                 | 5.1              |
| Compress PDF<br>Invoices | Compress the cached PDF files to save space on disk. Enabling this option can decrease performance. | This option only appears when the JSON + PDF method is selected | 5.1              |

# Look and Feel

| Option |
|--------|
|--------|

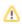

| Logo                                                                                  | Upload the logo to appear on the invoice.                                                                                                    |                                                                                          |                        |        |  |
|---------------------------------------------------------------------------------------|----------------------------------------------------------------------------------------------------|------------------------------------------------------------------------------------------|------------------------|--------|--|
|                                                                                       | Can't upload?  If you're having trou is configured correct                                                                                                    | able uploading a logo check that the Uploads Directory under [Settings] > [System] ttly. | > [General] > [Basic S | Setup] |  |
| Backgro<br>und                                                                        | Upload the background to a                                                                                                    | ppear on the invoice.                                                                    |                        |        |  |
|                                                                                       | The GD extension may be required  If the background or logo needs to be resized the GD PHP extension may be required.                                                                                                    |                                                                                          |                        |        |  |
| Paper<br>Size                                                                         | The paper size (if printing).                                                                                                    |                                                                                          |                        |        |  |
| Invoice<br>Template                                                                   | The invoice template to use to render the invoice.                                                                                                    |                                                                                          |                        |        |  |
| Invoice<br>File Type                                                                  | The invoice file type. Invoice templates may support various file types.                                                                                                    |                                                                                          |                        |        |  |
| Font Select the font to be used for PDF invoices for each installed language.  Family |                                                                                                    |                                                                                          |                        |        |  |
|                                                                                       | Because of the nature of PDFs most fonts must be embedded within the document, and only characters supported by the font may be displayed. This means you may need to select or add a different font to properly display characters for your language. |                                                                                          |                        |        |  |
|                                                                                       | To add additional fonts, download additional TCPDF fonts and unpack them to the /vendors/tcpdf/fonts/ directory of your Blesta installation.                                                                                                    |                                                                                          |                        |        |  |
| Terms                                                                                 | Enter the payment terms or any other information you wish to appear on the invoice for each installed language.                                                                                                    |                                                                                          |                        |        |  |
| Display<br>on                                                                         | Option                                                                                                    | Description                                                                              | Since Version          |        |  |
| Invoice                                                                               | Logo                                                                                                    | Check to display the logo on the invoice.                                                |                        |        |  |
|                                                                                       | Company Name/Address                                                                                                    | Check to display the company name and address on the invoice.                            |                        |        |  |
|                                                                                       | PAID Watermark                                                                                                    | Check to display a "PAID" watermark on the invoice if the invoice has been paid.         |                        |        |  |
|                                                                                       | Payments/Credits                                                                                                    | Check to display transaction payments that have been applied to the invoice.             | 3.4                    |        |  |

# Invoice Delivery

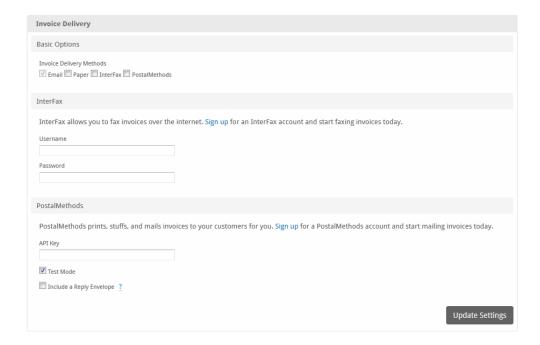

# **Basic Options**

| Option                      | Description       |                                                                                                    |
|-----------------------------|-------------------|----------------------------------------------------------------------------------------------------|
| Invoice Delivery<br>Methods | Option            | Description                                                                                                    |
|                             | Email             | Check to enable Email delivery.                                                                                                    |
|                             | Paper             | Check to enable Paper delivery. If selected invoices will be queued for printing, and must be printed by a staff member under [Billing] > [Print Queue]. |
|                             | InterFax          | Check to enable Fax delivery through InterFax.                                                                                                    |
|                             | PostalMet<br>hods | Check to enable Paper delivery through PostalMethods.                                                                                                    |

#### InterFax

| Option   | Description             |
|----------|-------------------------|
| Username | Your InterFax username. |
| Password | Your InterFax password. |

#### **PostalMethods**

| Option                   | Description                                                                                            |
|--------------------------|----------------------------------------------------------------------------------------------------|
| API Key                  | Your PostalMethods API key.                                                                            |
| Test Mode                | Check to enable test mode (will not actually delivery invoices).                                       |
| Include a Reply Envelope | Check to include a reply envelope. If checked, all invoices will be delivered in black and white only. |

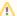

#### Are you receiving a '-1' error?

This may be because PostalMethods only supports old SSL protocols and ciphers which may not be disabled on your server. You can force the use of SSL3 by adding this line of code:

\$this->Http->setOption(CURLOPT\_SSLVERSION, 3);

To components/delivery/postal\_methods/postal\_methods.php on line 233 just before:

\$response = \$this->Http->post(self::\$url, \$xml);

# **Accepted Payment Types**

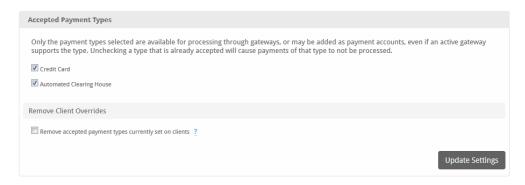

Some payment gateways support both Credit Card and ACH payments. These settings allow you to prevent users from submitting payments of a given type regardless of whether or not the gateways supports it. Check only the types you wish to accept.

| Option                                                          | Description                                                                                               |
|-----------------------------------------------------------------|----------------------------------------------------------------------------------------------------|
| Credit Card                                                     | Check to enable credit card processing.                                                                   |
| Automated Clearing House                                        | Check to enable ACH processing.                                                                           |
| Remove accepted payment types currently set on clients (v4.4.0) | Check to remove any accepted payment type overrides set on the client if they are disabled on the company |

# Payment Due Notices

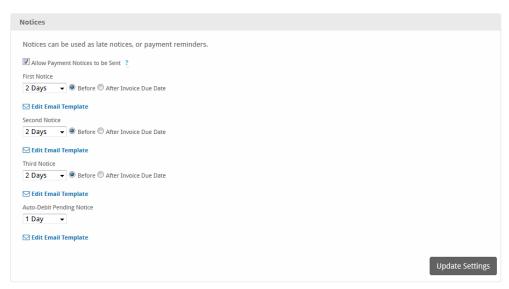

| Option | Description |
|--------|-------------|
|--------|-------------|

| Allow Payment Notices to be Sent | This option sets whether clients can be sent any of the available payment notices.                |
|----------------------------------|---------------------------------------------------------------------------------------------------|
| First Notice                     | The number of days before or after an invoice is due to send the first late notice email.         |
| Second Notice                    | The number of days before or after an invoice is due to send the second late notice email.        |
| Third Notice                     | The number of days before or after an invoice is due to send the third late notice email.         |
| Auto-Debit Pending Notice        | The number of days before an account is auto debited to send the pending auto debit notice email. |

# Coupons

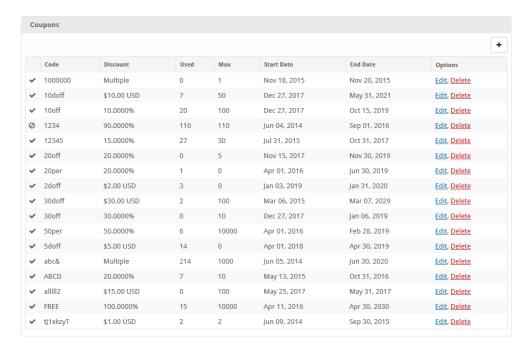

#### **Creating Coupons**

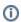

As of Blesta version 3.5.3, setting a Quantity of zero (0) will denote the coupon to have unlimited uses.

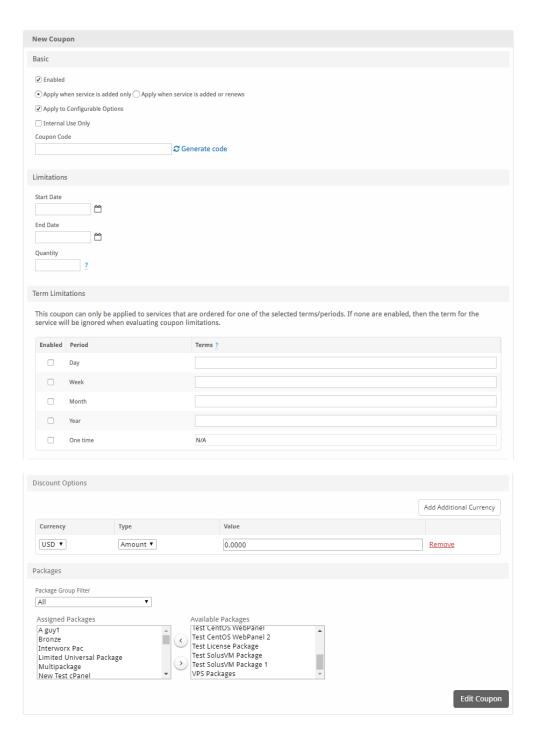

#### **Term Limitations**

This feature was introduced in version 4.2. Term limitations restrict what pricing term a service can be ordered for and still apply this coupon. If the 'Month' period is enabled with a term list of '1,3' then the coupon can only be applied to services ordered with a pricing term of 1 month or 3 months.